**Mode d'emploi**

**METTLER TOLEDO CountPac-M**

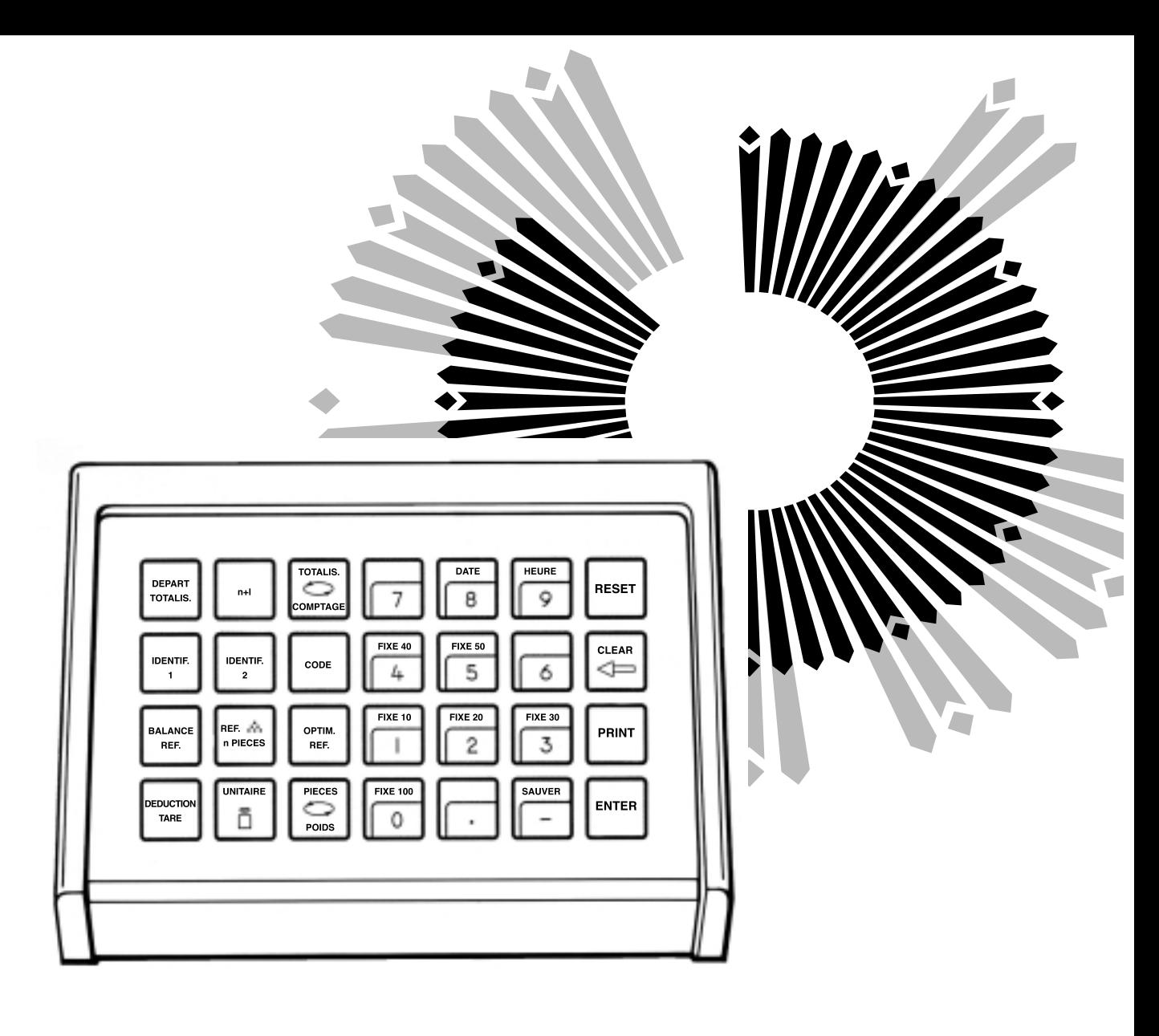

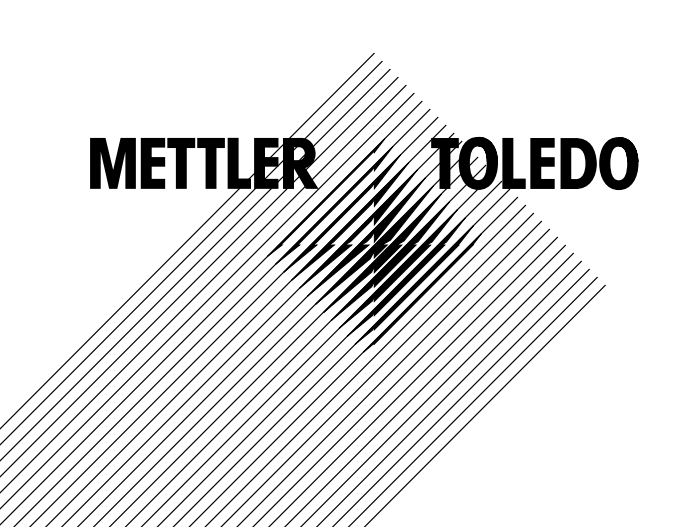

## **Le METTLER TOLEDO CountPac-M**

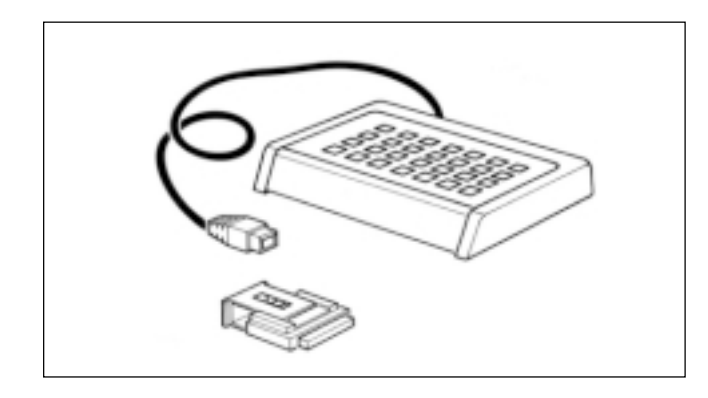

Le système METTLER TOLEDO de comptage de pièces est conçu pour toutes les applications de comptage de pièces à partir de leur poids. Il comprend une balance METTLER TOLEDO de technologie M (éventuellement associée à une deuxième balance) et le paquet d'application CountPac-M.

Principales caractéristiques du système de comptage:

- 1. Possibilité de déterminer le nombre de pièces à partir de leur poids, le poids unitaire étant soit calculé par la balance, soit entré au clavier par l'opérateur.
- 2. Lorsqu'on procède à des totalisations/comptages de lots, le total du nombre de pièces et le total des poids individuels (exprimé en grammes) sont automatiquement calculés.

Autres particularités:

- Possibilité d'entrer au clavier la déduction préalable de la tare. Pas besoin de transvaser les pièces délicates.
- Utilisation d'une deuxième balance pour déterminer le poids unitaire. Elle autorise également le comptage.
- Détermination du poids unitaire avec un nombre de pièces quelconque.
- Optimisation de la valeur du poids de référence.
- Détermination de la moyenne et de l'écart type des pièces comptées.
- Possibilité de connexion d'une imprimante (par exemple METTLER TOLEDO GA44) assurant l'édition des données.
- Possibilité d'entrer deux identifications, le code, la date et l'heure, toutes ces données étant restituées par l'imprimante.
- En cas d'utilisation de balances METTLER TOLEDO de la série SM, il est possible de travailler avec le terminal SM au lieu du terminal CountPac-M. Pour plus de renseignements à ce sujet, se reporter au chapitre "Clavier SM", pages 14 et 15.

### **Mise en place de la cassette contenant le programme**

La mise en place de la cassette du programme est décrite dans le mode d'emploi de la balance utilisée.

**Remarques:** - Avant de changer la cassette, débrancher le câble d'alimentation de la balance (sur les balances SM, actionner la touche [OFF]).

- Remplacer la cassette standard par la cassette CountPac-M.
- Conserver la cassette standard; elle peut vous être utile pour une utilisation ultérieure sans CountPac-M.

## **Connexion du terminal et d'autres périphériques**

Les deux prises situées sur la paroi arrière de la balance sont prévues pour les appareils suivants:

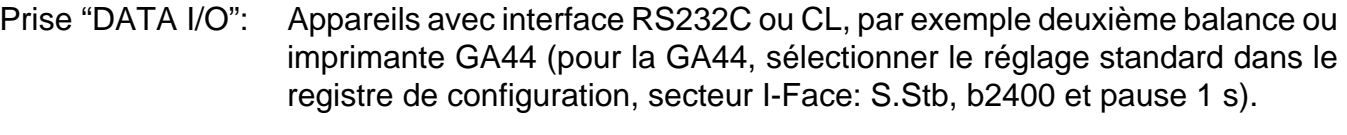

Prise "GM": Terminal CountPac-M et appareils GM avec connecteur-adaptateur.

Les broches des prises sont codées pour empêcher toute connexion erronée.

## **Registre de configuration avec le CountPac-M**

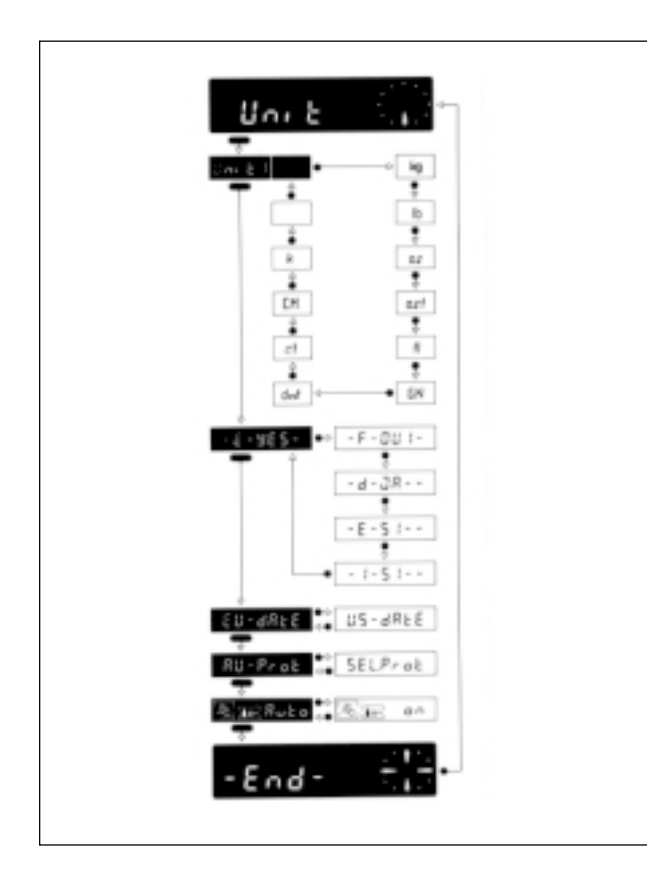

Le CountPac-M peut être adapté aux particularités spécifiques des applications. Dans le secteur -Unit- du registre de configuration (voir mode d'emploi de la balance, sous "Configuration") on peut sélectionner ce qui suit, quel que soit le logiciel standard de la balance:

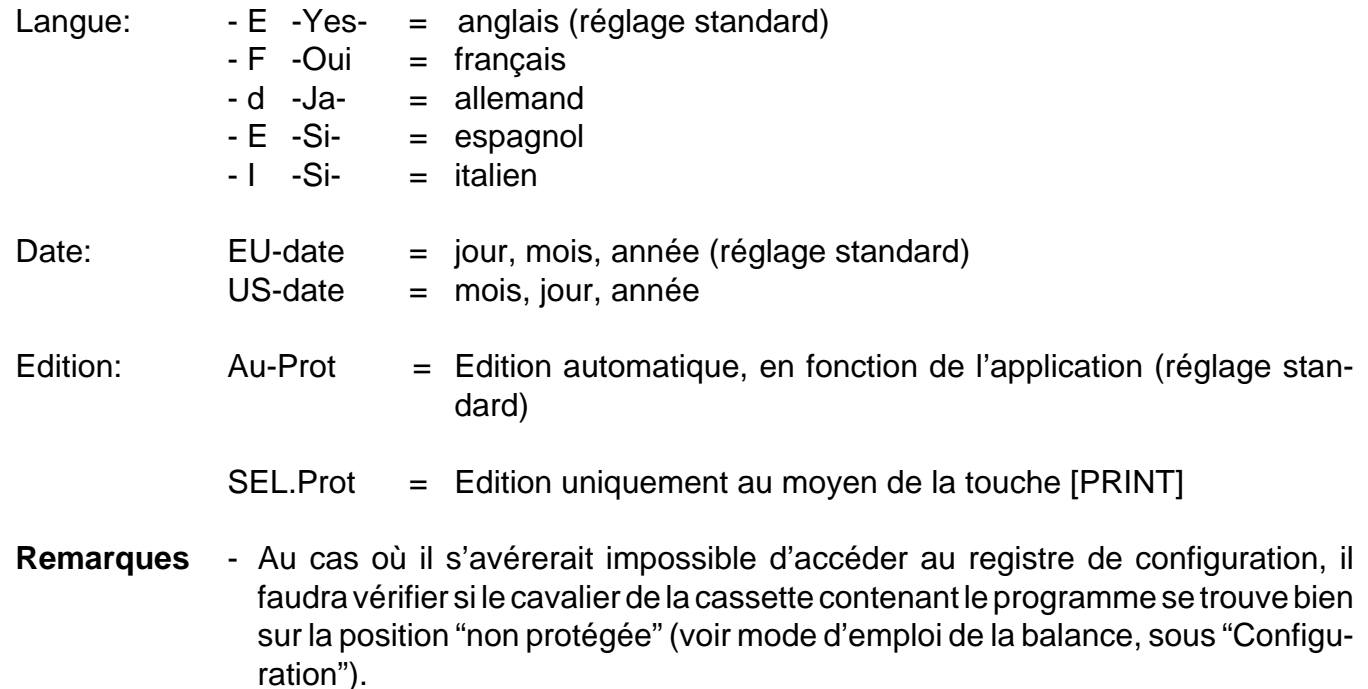

- La langue et la date ne sont pas restaurées avec Reset.

## **Connexion d'une deuxième balance (balance de référence)**

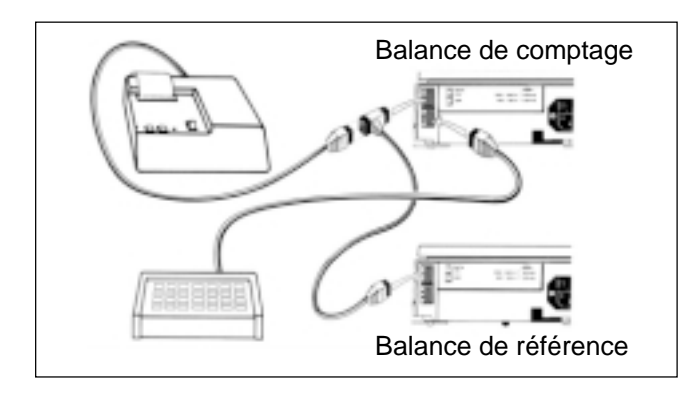

Pour déterminer le poids unitaire avec une plus grande précision, on peut utiliser l'une des balances suivantes en guise de deuxième balance (le câble de jonction est à commander séparément):

N° de câble

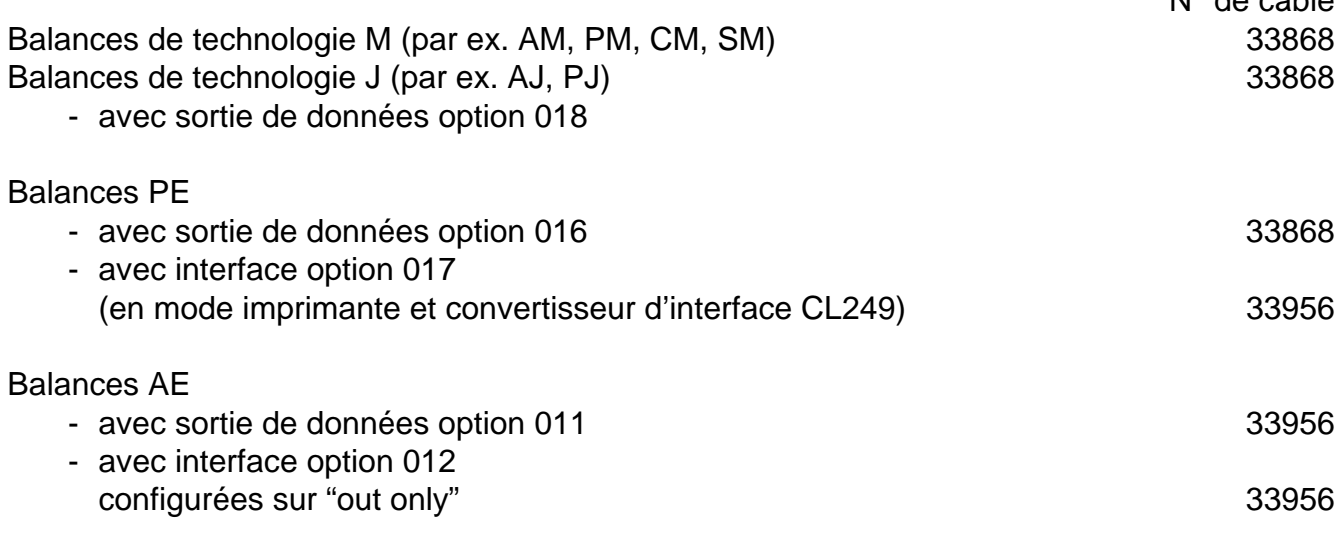

La transmission des données s'opère à travers l'interface RS232C de la deuxième balance. Elle doit être réglée comme suit:

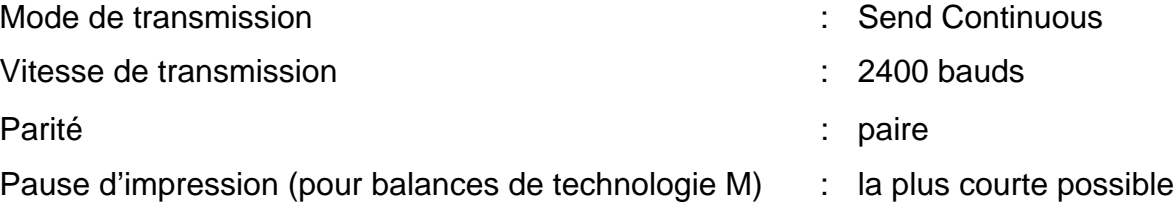

Il n'est pas nécessaire d'insérer une cassette de programme déterminée dans la deuxième balance de technologie M; la cassette standard suffit parfaitement.

## **Fonction des touches système à caractère général**

FIXE 40DATE **I I** HEURE SAUVERRESETCLEARPRINTENTERFIXE 50FIXE 10FIXE 20  $\blacksquare$  FIXE 30 FIXE 100

Si elles ont été entrées, la date et l'heure sont imprimées au début de l'édition de données. En cas de coupure de courant, les légendes de l'édition sont effacées.

- [DATE] Début de l'entrée de la date (sur 6 positions). Le calendrier fonctionne jusqu'à la prochaine coupure de courant. Effacement possible par écrasement avec "0".
- [HEURE] Début de l'entrée de l'heure (00…24 h; sur 6 positions, heures, minutes, secondes). Fonctionne jusqu'à la prochaine coupure de courant. Effacement possible par écrasement avec "0".
- [RESET] Efface toutes les entrées, à l'exception de la date, de l'heure et de la déduction préalable de la tare. La touche [RESET] doit être actionnée avant d'entreprendre une nouvelle opération
- [CLEAR] Efface l'entrée faite avec la touche numérique actionnée en dernier (sur le clavier numérique), puis celle actionnée en avant-dernier, etc., à condition que la touche [ENTER] n'ait pas encore été actionnée.
- [PRINT] Instruction d'impression manuelle servant à imprimer des entrées ou des résultats qui ne sont pas automatiquement imprimés par l'action d'une application (voir "Annexe").
- [ENTER] Validation de chaque entrée numérique effectuée au moyen du clavier numérique.
- [SAUVER] Sauvegarde le poids unitaire et le numéro d'identification IDENTIF. 1 des comptages relativement longs en cas de coupures de courant. Pour effacer le contenu de cette mémoire, on actionne [RESET], puis [SAUVER].

de pesage.

## **Entrée de valeurs**

Lorsqu'on actionne une touche de fonction de couleur foncée, le système de comptage exécute immédiatement l'instruction en question; lorsqu'on actionne par contre une touche de fonction de couleur claire, le système attend une entrée numérique.

Chaque type d'entrée numérique ([0]…[9], [.]. [-]) faite avec le clavier numérique se déroule en trois étapes successives, à savoir:

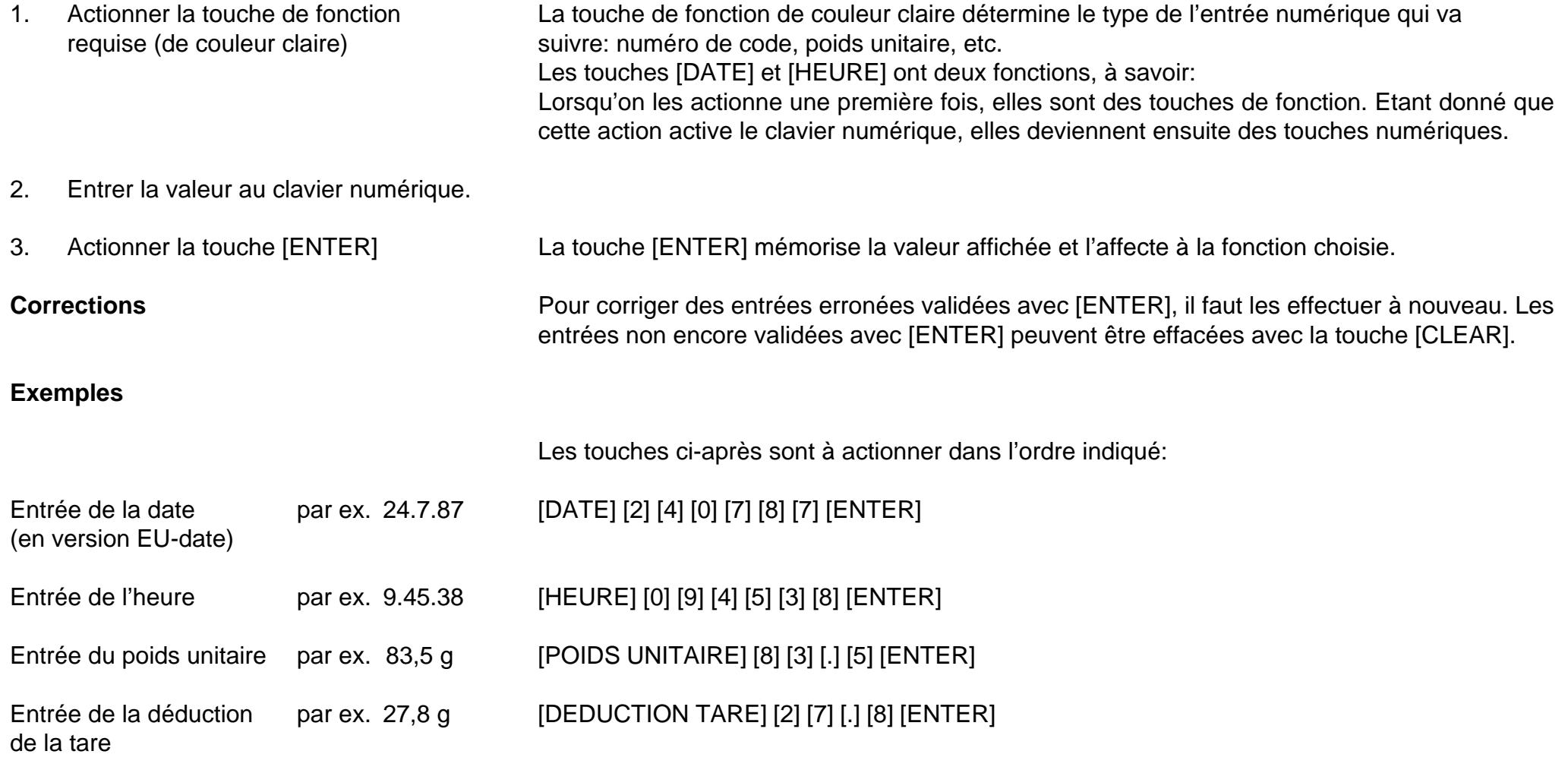

## **Comptage**

 **Détermination du poids unitaire**

On devrait commencer chaque nouvelle opération de comptage en actionnant la touche [RESET]. Elle remet le système dans son état initial. Par contre, la date et l'heure restent inchangées, de même que la déduction préalable de la tare (celle-ci est effacée avec la touche de commande de la balance).

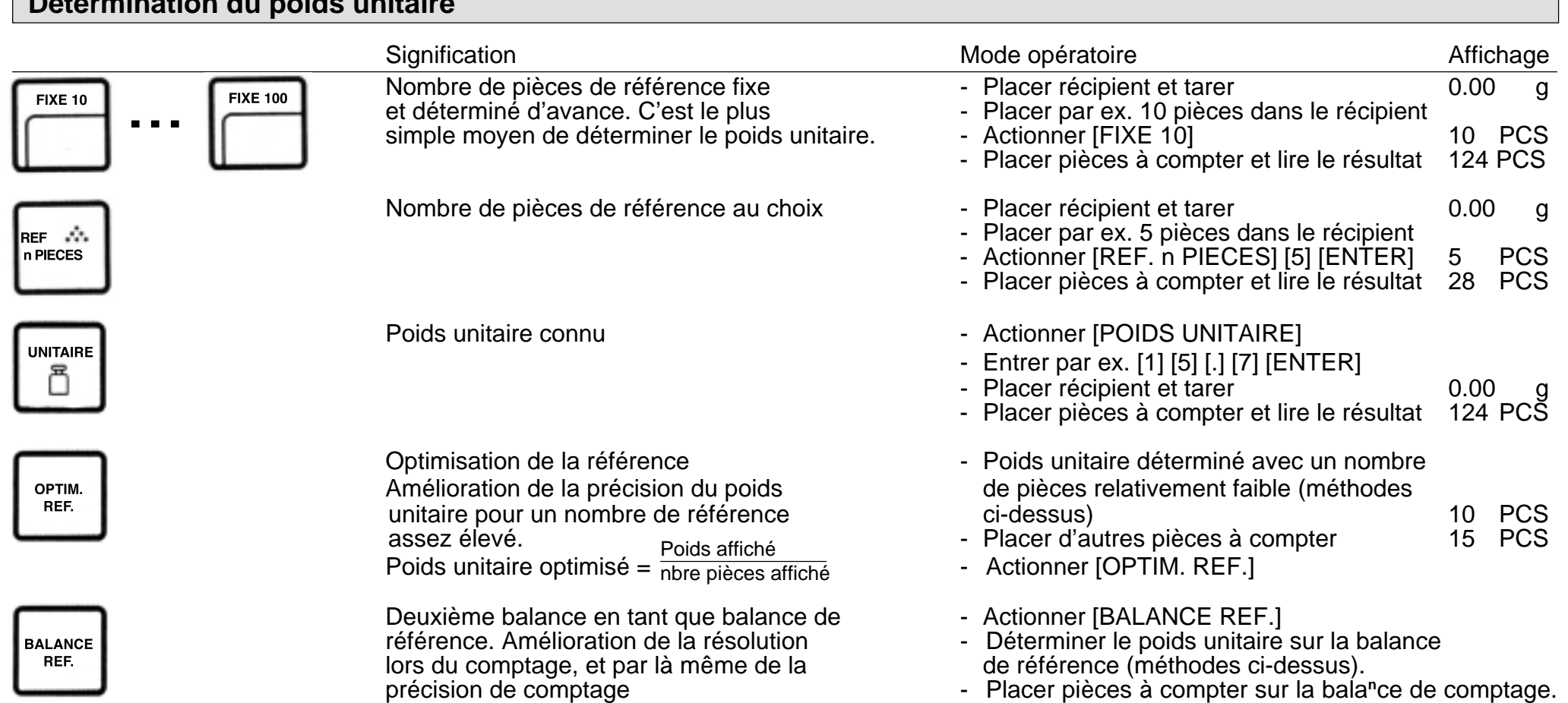

Au moyen de la touche [SAUVER], on peut mettre le poids unita**<sup>i</sup>**re et le numéro d'identification IDENTIF. 1 à l'abri de toute perte due à une éventuelle coupure de courant.

## **Commutation de l'affichage**

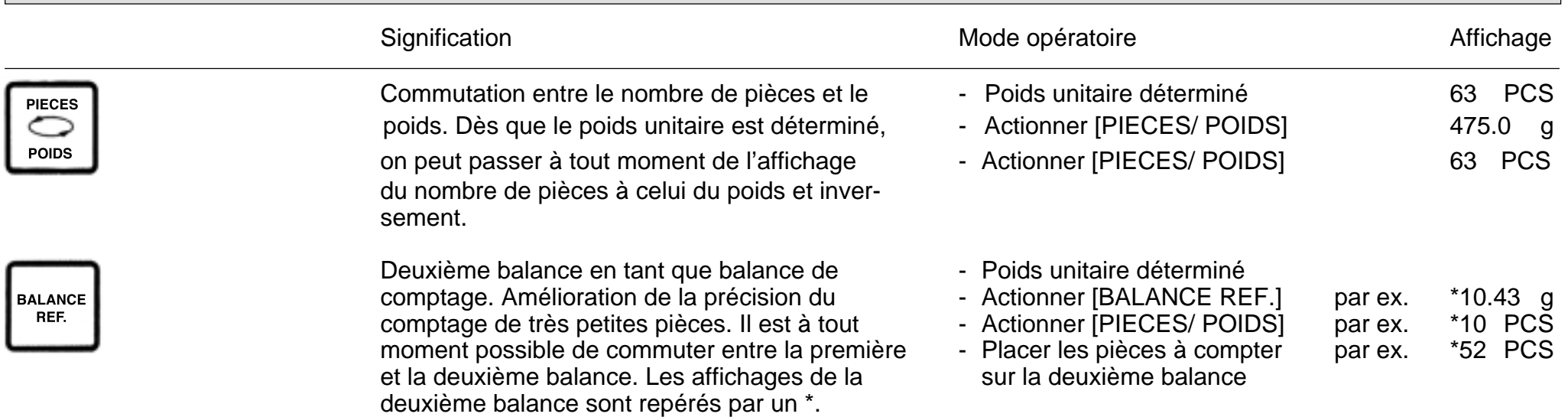

On peut combiner à volonté les deux touches [PIECES/ POIDS**]** et [BALANCE REF.]. Les nombres de pièces sont toujours affichés sur la première balance.

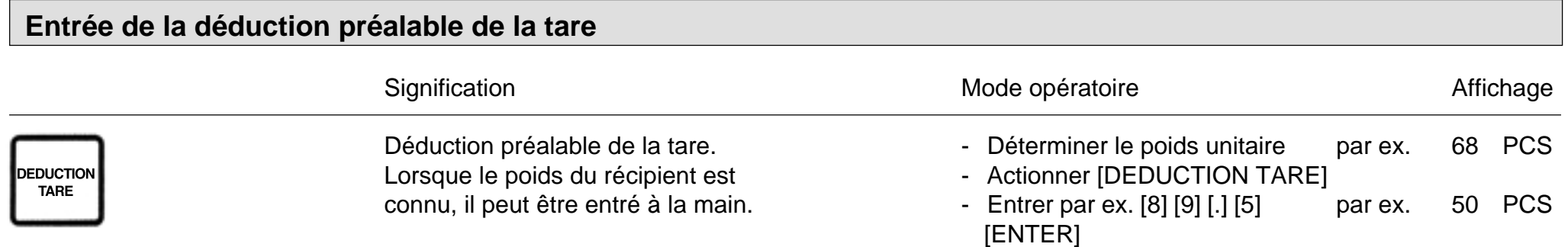

La déduction de la tare entrée au clavier est effacée lorsque l'on actionne la touche de commande de la balance ou lorsque la valeur entrée est écrasée en écrivant un 0 (zéro) par-dessus. Les limites et les conditions de la déduction préalable de la tare, ainsi que les messages d'erreur, sont présentés en annexe.

#### **Exemples de comptage pages suivantes**

# **Exemple: Comptage par addition dans un récipient (comptage normal)**

(Modèle de balance: PM4600 DeltaRange)

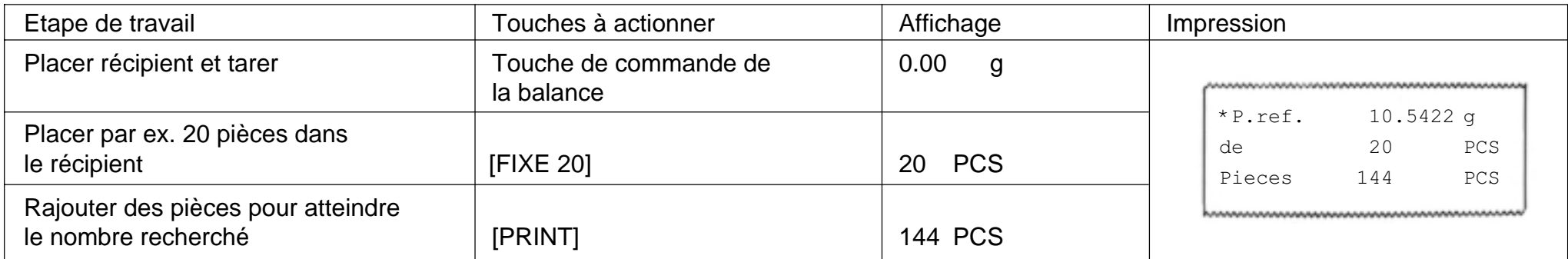

# **Exemple: Comptage par prélèvement**

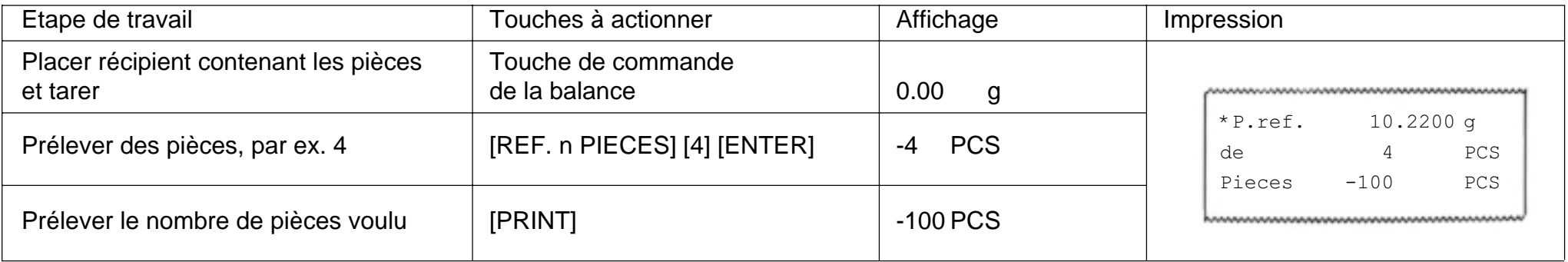

# **Exemple: Inventaire dans un récipient, avec une deuxième balance raccordée (balance de référence)**

(Modèle de balance: PM4600 DeltaRange)

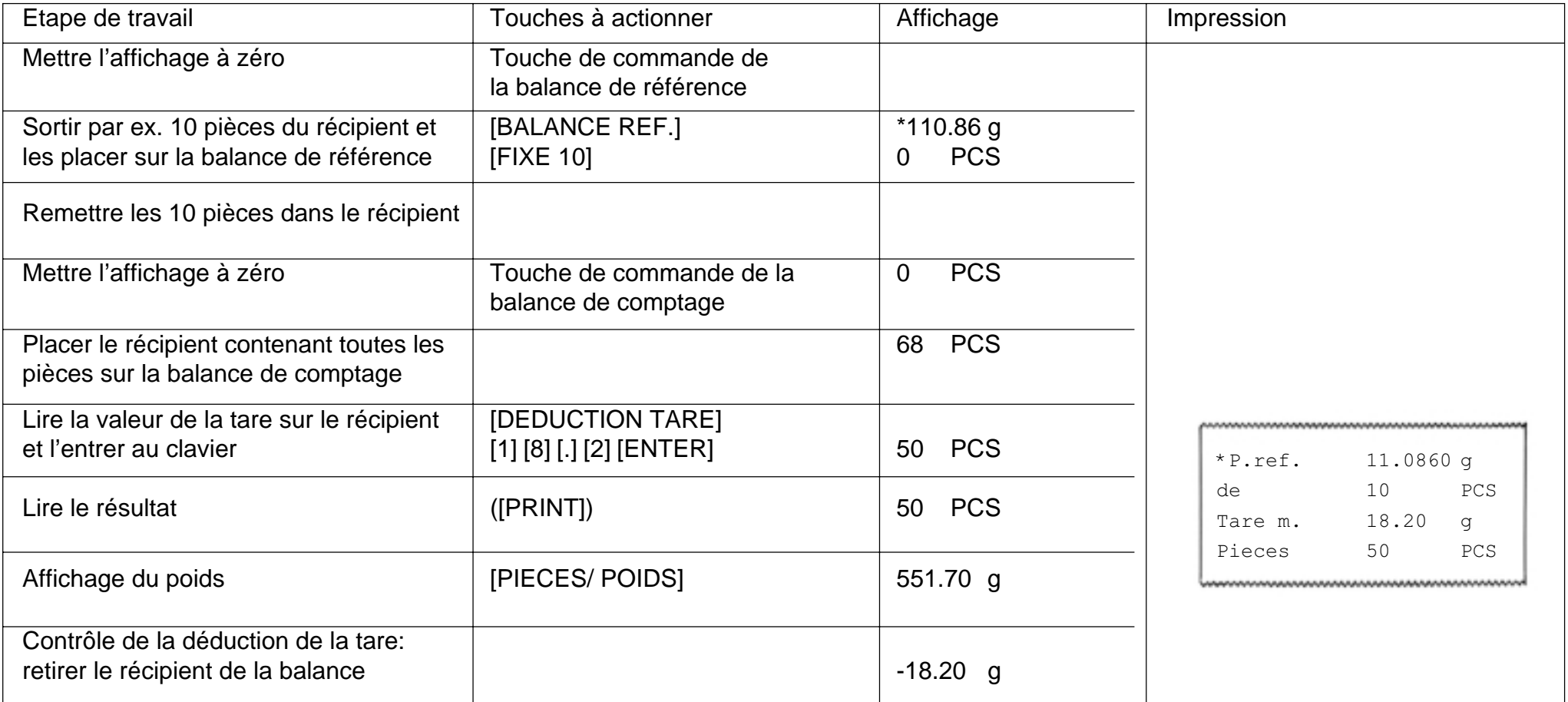

## **Totalisation/ Confection de lots**

Ce programme permet de totaliser le nombre de pièces pesées. On peut mettre en lots des quantités plus ou moins grandes de pièces. Le total des différents lots peut être obtenu à tout moment. On obtient en plus le comptage des lots.

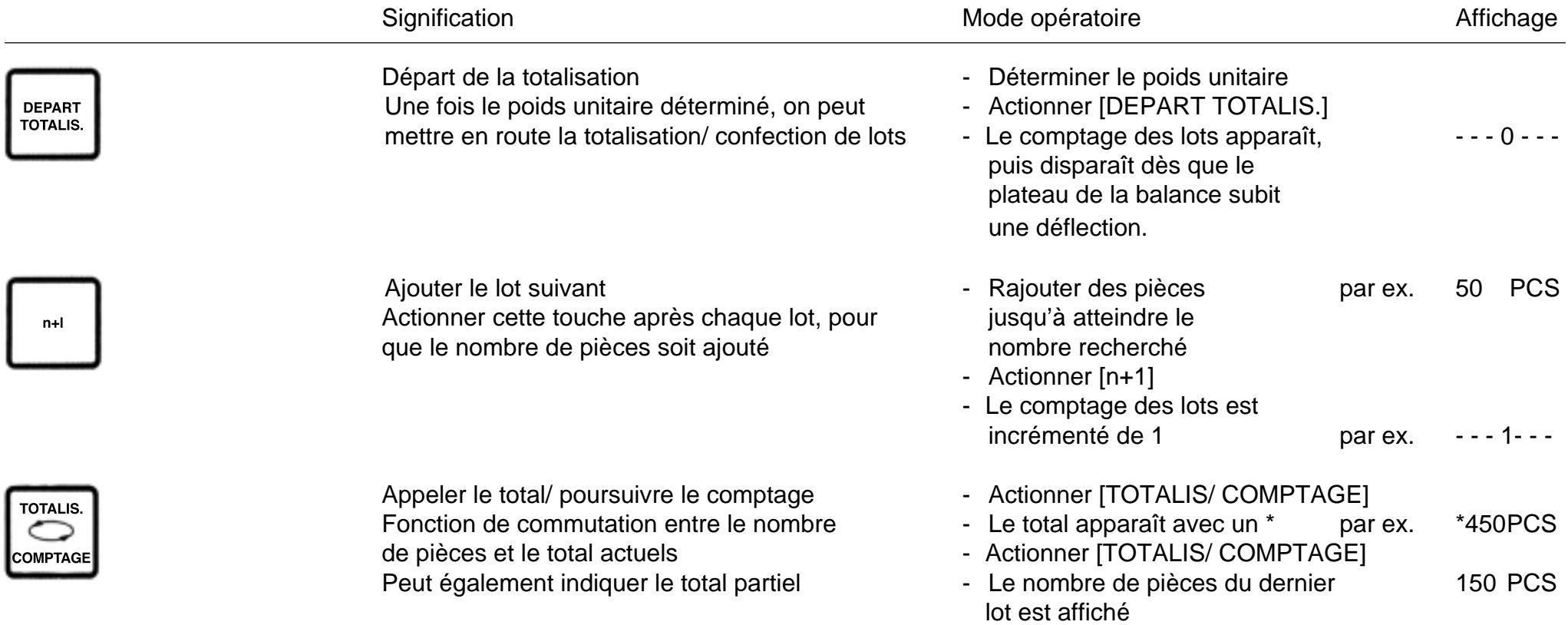

Les limites et les conditions relatives à la totalisation/ confection de lots, ainsi que les messages d'erreur, sont présentés en annexe.

Avec une imprimante raccordée (GA44), on obtient une ou plusieurs éditions, en fonction de la configuration. Pour plus de renseignements, se reporter au chapitre "Edition des données", page 19.

# **Exemple: Mise en lots d'une quantité de pièces**

(Modèle de balance: PM4600 DeltaRange)

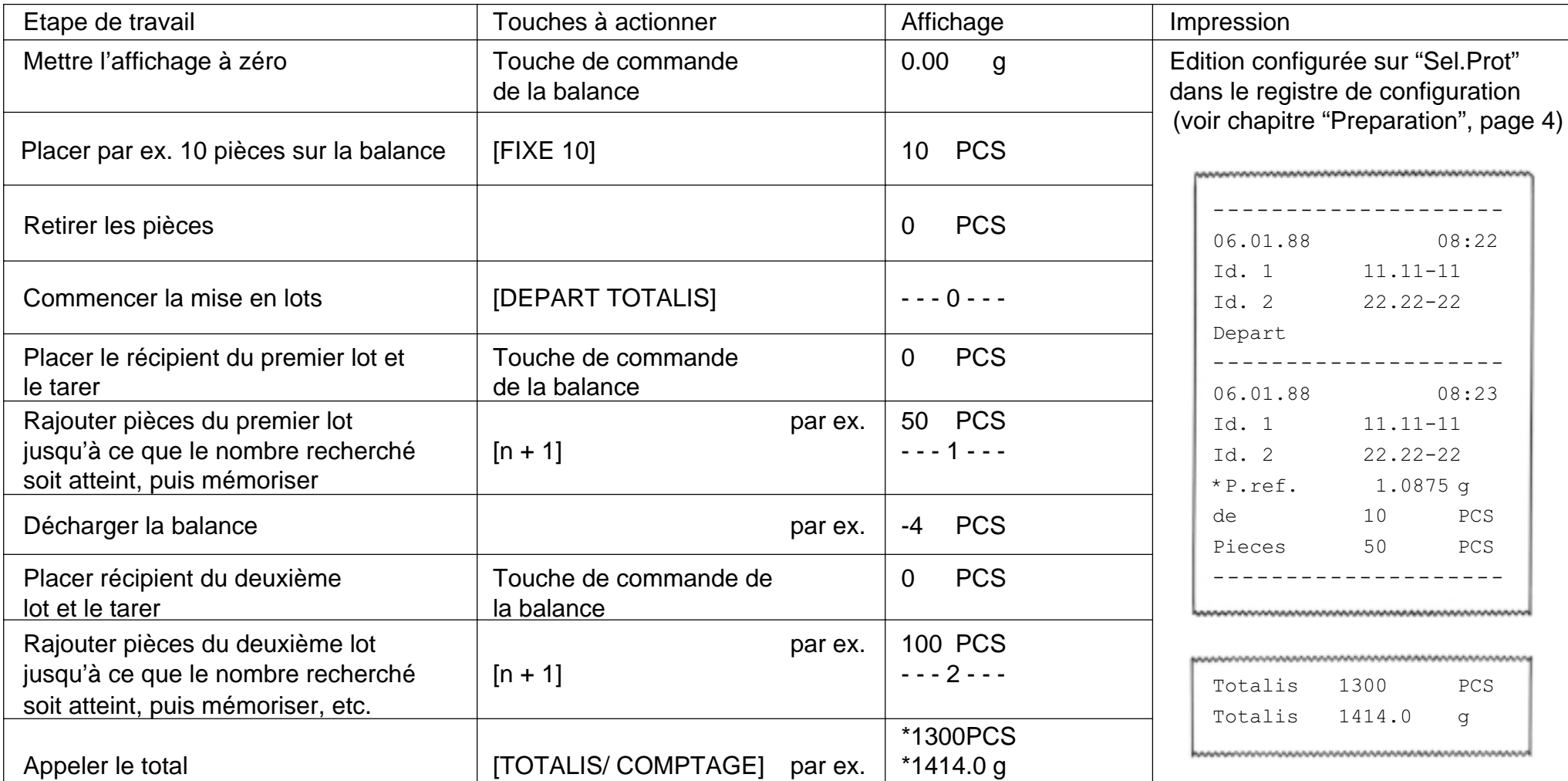

## **Utilisation des balances METTLER TOLEDO SM avec le terminal SM**

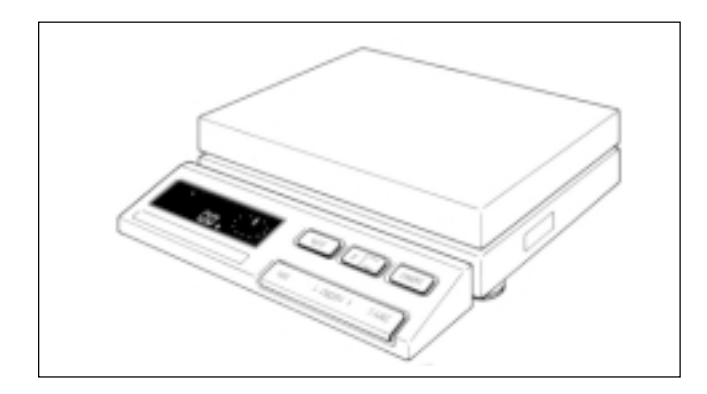

Le terminal des balances METTLER TOLEDO de la série SM permet d'exécuter quelques instructions comme s'il s'agissait du terminal CountPac-M.

**Avantages:** Lorsqu'on manque de place pour une balance de comptage, en particulier pour les utilisations itinérantes, il est possible de se passer du terminal CountPac-M, sans pour autant renoncer aux possibilités de ce dernier.

**Remarques:** On peut par conséquent retirer le terminal CountPac-M une fois les données sauvegardées. Les valeurs telles que la date, l'heure, les numéros d'identification et la quantité de référence sont conservées jusqu'à la mise hors tension de la balance ou jusqu'à une éventuelle coupure de courant.

> Par ailleurs, seul le numéro d'identification ID 1 reste mémorisé. Toutes les autres valeurs sont effacées et la quantité de référence est réglée sur 10.

> La touche de fonction [F] permet toutefois maintenant de modifier et de mémoriser à tout moment la quantité de référence.

> La touche de commutation  $[ $\bigcirc$ ] permet de rester informé sur le poids des pièces$ comptées.

> La touche [PRINT] permet d'imprimer toutes les valeurs ou de les transférer à un ordinateur relié à la balance.

## **Touches de fonction SM avec CountPac-M**

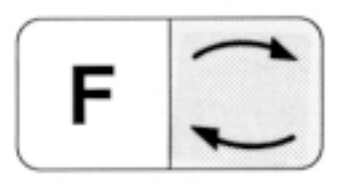

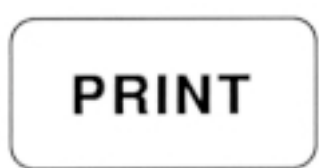

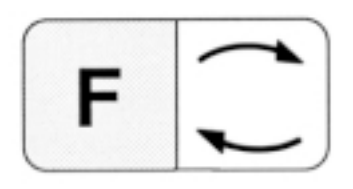

Commutation entre nombre de pièces et poids actuels. Equivaut à la touche [PIECES/ POIDS] du clavier CountPac-M.

Equivaut à la touche [PRINT] du clavier CountPac-M. En mode entrée, la touche [PRINT] équivaut à la touche [ENTER] du clavier CountPac-M.

Début d'une entrée du nombre de pièces de référence. Confère au poids sur l'affichage numérique une valeur égale au nombre de pièces affiché.

Il est possible d'incrémenter de 1 le nombre de pièces de référence en actionnant à nouveau la touche de fonction [F]. Si l'on maintient la touche de fonction [F] actionnée, le nombre de pièces de référence augmente en continu.

Il est possible de réduire de 1 le nombre de pièces de référence en actionnant la touche de commutation  $[ $\sqrt{3}$ ].$  Si l'on maintient actionnée cette touche, le nombre de pièces de référence diminue en continu.

2, 5 secondes après la dernière pression sur la touche, le nombre de pièces de référence affiché est automatiquement retenu. Ce nombre peut également être mémorisé au moyen de la touche [PRINT].

## **Messages d'erreur**

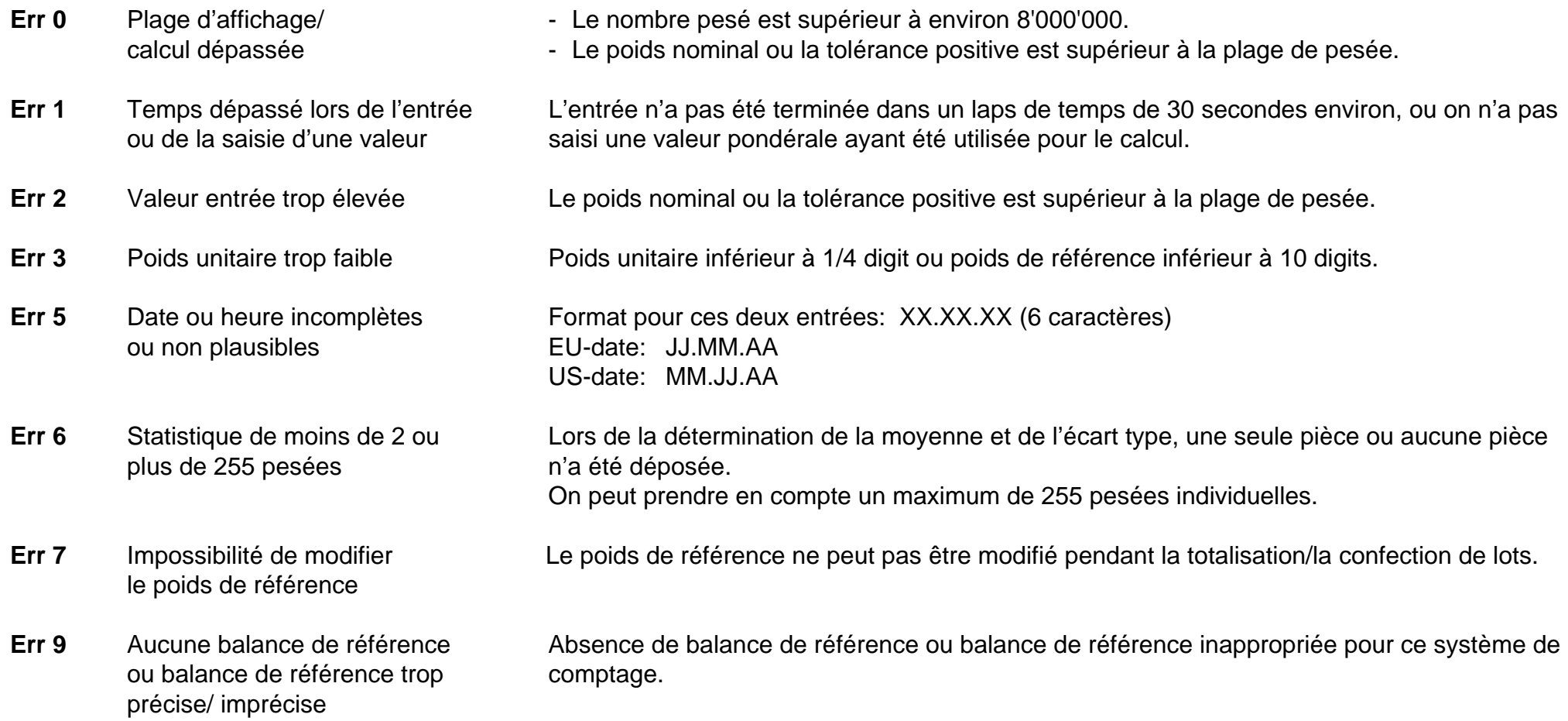

Tous ces messages d'erreur restent affichés pendant 5 secondes environ. Ensuite, la balance passe de nouveau en mode affichage du poids. La raison du message d'erreur est ignorée.

D'autres messages d'erreur ne sont pas dus au CountPac-M et sont décrits dans le mode d'emploi de la balance correspondante.

 **Que faire si ...**

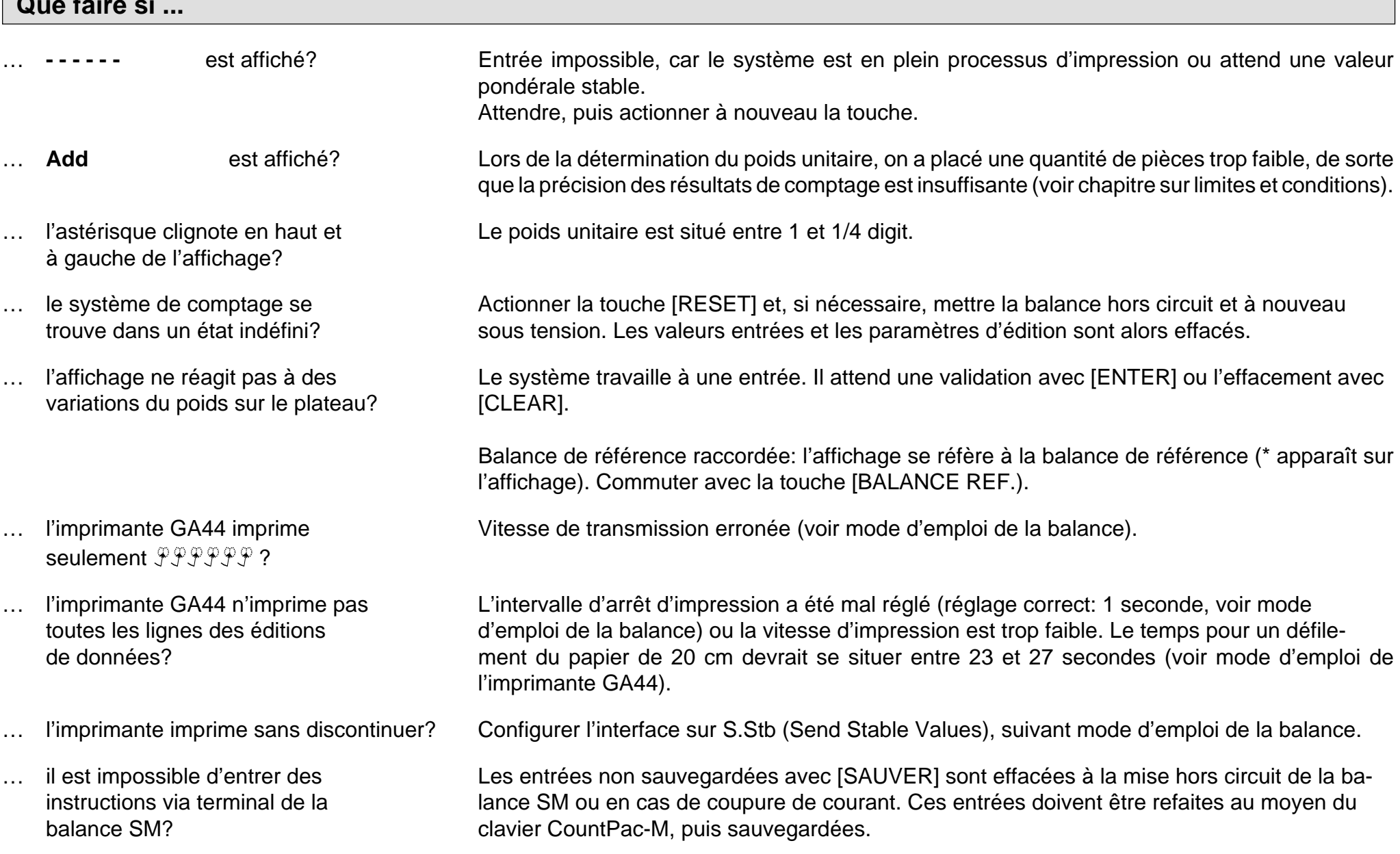

## **Edition des données**

Lorsqu'une imprimante a été raccordée au système de comptage, on peut obtenir l'édition des données automatiquement ou par pression sur une touche, en fonction de la configuration. L'entrée de la date et de l'heure a déjà été traitée au chapitre "Entrée de valeurs".

imprimé immédiatement après son entrée, puis automatiquement effacé.

## **Entrée de l'identification de l'édition et du code**

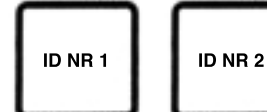

Possibilité d'entrer deux numéros d'identification avec un maximum de 7 positions et points décimaux (par ex. opérateur et poste de travail). Effacement par pression sur la touche [RESET]. IDENTIF. 1 peut en plus être protégée contre toute perte due à une coupure de courant, au moyen de la touche [SAUVER]. Les numéros d'identification apparaissent en tête de l'édition.

Possibilité d'entrer un numéro de code à un endroit quelconque de la bande imprimée. Maximum 7 positions et points décimaux, par ex. pour identifier chaque opération de comptage d'une série. Le numéro de code est

CODE

## **Editions automatiques**

#### **Mise sous tension**

CountPac-M V14.42.00

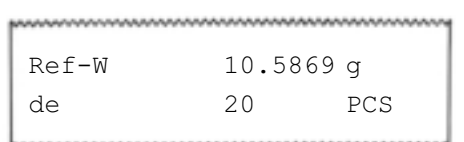

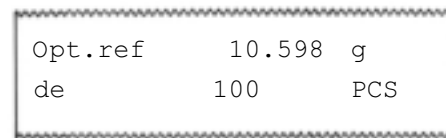

Lorsque, à la mise sous tension du système, l'imprimante est raccordée et sous tension, l'impression de la ligne de départ ci-contre s'opère toujours de manière automatique.

#### **Poids unitaire**

Tout poids unitaire déterminé à nouveau est imprimé après une pression sur la touche [PRINT], comme illustré ci-contre.

#### **Optimisation de la référence**

Le poids unitaire déterminé est imprimé automatiquement, comme illustré ci-contre (pour Au-Prot., voir chapitre "Préparation", page 4).

## **Editions sur simple pression d'une touche**

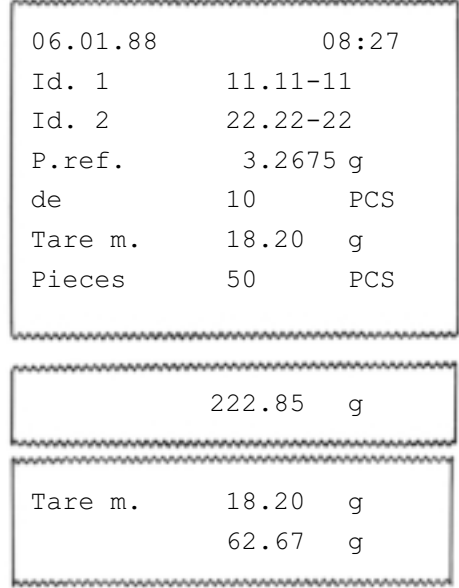

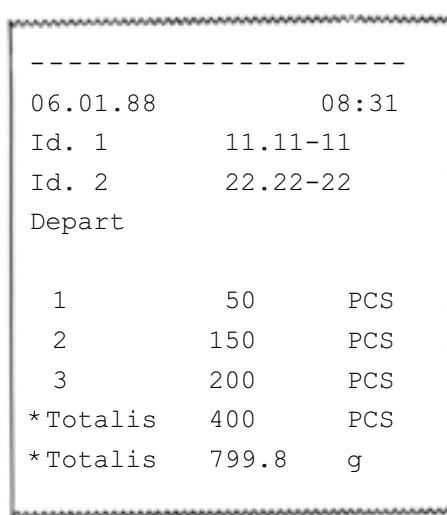

#### **Nombre de pièces**

Lorsqu'un nombre de pièces "pesé" est affiché et que l'on dispose de toutes les informations complémentaires, une pression sur la touche [PRINT] imprime l'édition ci-contre. Si l'une des informations n'a pas été définie, la ligne correspondante est supprimée sur l'édition. Autrement dit, la longueur de l'édition peut varier entre une et sept lignes.

#### **Poids**

Lorsque l'affichage indique un poids "pesé", une pression sur la touche [PRINT] imprime l'édition ci-contre.

Lorsqu'une déduction de tare a été entrée au clavier, la balance affiche le poids net. Ce dernier est imprimé en actionnant la touche [PRINT], accompagné de la valeur de tare correspondante.

#### **Totalisation**

La touche [DEPART TOTALIS.] permet de mettre en route la totalisation, et l'en-tête de l'édition ci-contre est imprimé (pour Au-Prot, voir chapitre "Préparation", page 4). Si l'une des informations n'a pas été définie, la ligne correspondante est supprimée dans l'édition. Chaque pression sur la touche [n+1] provoque l'impression d'une ligne, avec numéro d'ordre et nombre de pièces. Le total est imprimé dès que l'on actionne la touche [TOTALIS.]

#### **Confection de lots**

Marche à suivre identique à la totalisation, à ceci près que l'on a entré Sel.Prot (voir chapitre "Préparation", page 4) lors de la configuration. En actionnant [n+1] on obtient chaque fois l'impression de l'en-tête d'édition complet et le nombre de pièces. Il est de ce fait possible de munir chaque lot de sa propre édition de données.

## **Limites et conditions**

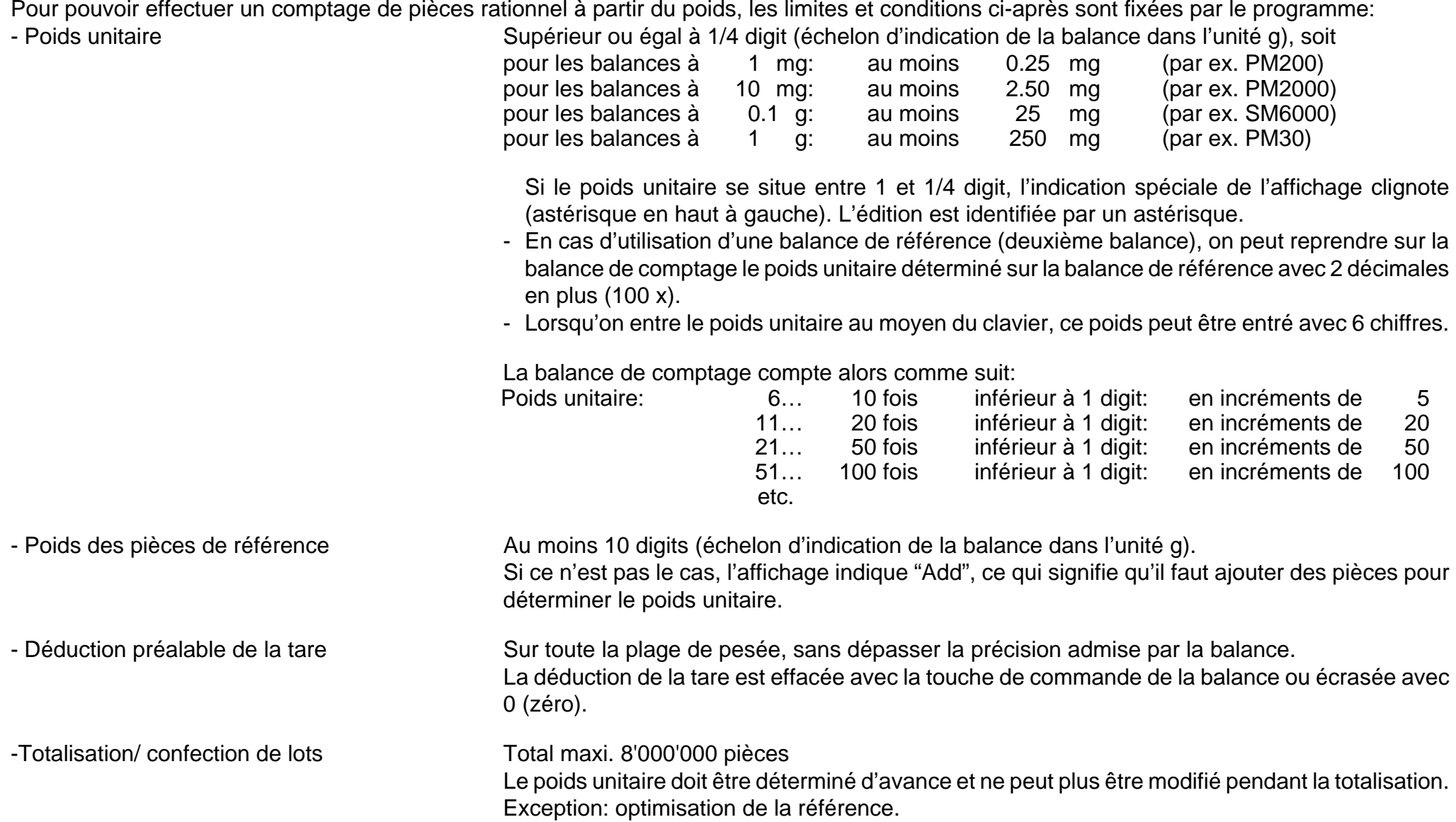

## **Moyenne et écart type des pièces à compter**

Le poids de pièces identiques en apparence connaît une dispersion plus ou moins forte. La précision de comptage en dépend dans une large mesure. L'écart type sert de mesure de cette dispersion.

Le système de comptage vous permet de déterminer la moyenne et l'écart type des pièces. Pour ce faire, il faut tout d'abord amener le système dans un autre "Niveau de commande", en maintenant appuyée pendant 5 secondes environ la touche [RESET]. A partir de ce momentlà, seules cinq touches sont actives, à savoir:

- La touche [0] devient [Départ de n,  $\bar{x}$ , s] Elle sert alors à mettre à zéro les mémoiresnécessaires, après quoi l'on peut entreprendre la série de mesures.

- La touche [.] devient [Affichage de  $\bar{x}$ ] Elle permet d'appeler la moyenne lorsqu'on a pesé au moins deux pièces. La moyenne reste sur l'affichage tant que cette touche est maintenue appuyée.
- La touche [-] devient [Affichage de s] Comme ci-dessus, mais c'est l'écart type qui est affiché (c'est-à-dire la dispersion).
- La touche [PRINT] Calcule et imprime la moyenne et l'écart type. Cette exploitation peut également n'être qu'une exploitation partielle. Pour poursuivre la procédure, il faut actionner la touche [Départ de  $n, \overline{x}, s$
- La touche [RESET] reste [RESET]

#### **Mode opératoire:**

- Maintenir la touche [RESET] enfoncée pendant 5 secondes environ, jusqu'à ce que l'affichage réapparaisse.
- Actionner la touche [Départ de n,  $\bar{\mathsf{x}}$ , s] ([0])
	- La balance affiche "- - 0 - A"
		- (A=pesage additif)
	- Placer première pièce
		- La balance affiche le poids jusqu'à ce que le plateau se stabilise
		- La balance affiche "- - 1 - A"
	- Ajouter deuxième pièce (pesage additif)
	- La balance affiche le poids jusqu'à ce que le plateau se stabilise.
	- La balance affiche "- - 2 - A", etc.
- Actionner la touche [PRINT]
	- Les valeurs n,  $\bar{\mathsf{x}}$  et s sont imprimées. En l'absence d'imprimante, on peut relever à la main ces valeurs après les avoir obtenues sur l'affichage au moyen des touches [Affichage de  $\bar{x}$ ] ([.]) et [Affichage de s] ([-]).

## **Edition:**

Lorsqu'une imprimante est raccordée, la touche [PRINT] produit l'édition suivant

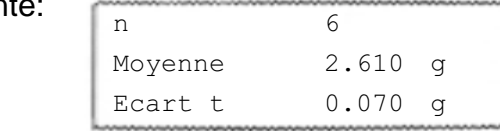

Le nombre de décimales des valeurs pondérales est fonction du modèle de balance utilisé et de l'unité de poids choisie.

### **Retour à la fonction normale**

En exerçant une courte pression sur la touche [RESET], on revient sur la procédure normale pour le comptage de pièces.

# **Explication des termes techniques utilisés dans cette notice d'emploi**

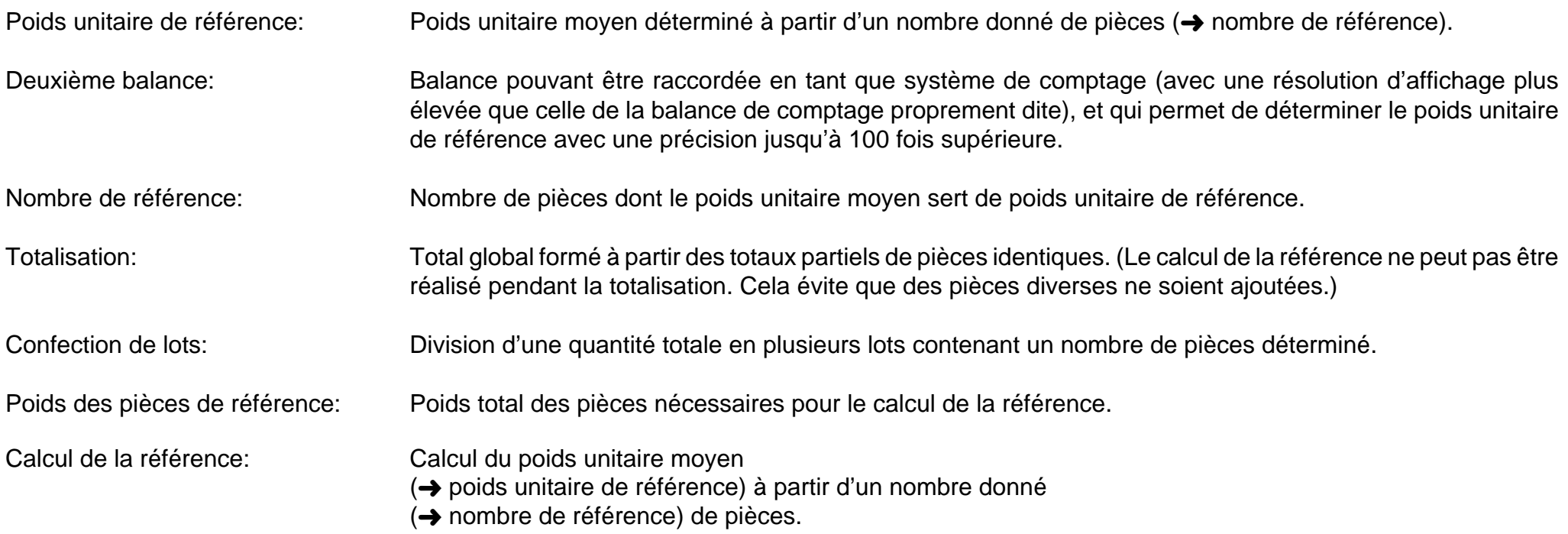

## **La gamme des METTLER TOLEDO Pacs**

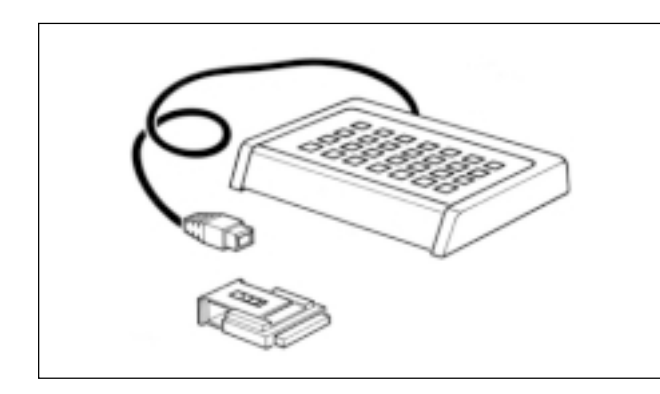

#### **CalcPac-M**

Autorise le traitement ultérieur des valeurs pondérales.

#### **CountPac-M**

Pour les comptages de pièces élaborés (avec références fixe et variable, déduction préalable de la tare, confection de lots, totalisation, etc.)

#### **DataPac-M**

Clavier permettant d'entrer des valeurs diverses dans l'ordinateur à travers une interface bidirectionnelle.

#### **GoldPac-M**

Applications en bijouterie (trois unités accessibles, traitement automatique de valeurs pondérales avec les prix entrés au clavier).

## **LabPac-M**

Applications du laboratoire (pesée différentielle, formulation en %, poids total net)

### **PharmaPac-M**

Applications relatives aux produits pharmaceutiques (comptage de pièces, statistique, poids total net).

### **ProPac-M**

Applications dans la production (comptage de pièces, statistique, contrôle ±).

### **StatPac-M**

Pour le contrôle statisque des quantités de remplissage suivant des systèmes de tolérance divers et suivant pharmnacopée.

### **XPac-M**

Permet de réaliser des applications spécifiques aux clients

**Pour assurer l'avenir de vos produits METTLER TOLEDO: Le service après-vente METTLER TOLEDO vous garantit pendant des années leur qualité, leur précision de mesure et le maintien de leur valeur.**

**Demandez-nous notre documentation sur les excellentes prestations proposées par le service après-vente METTLER TOLEDO. Merci.**

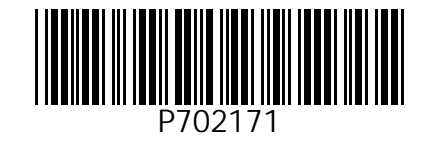

Sous réserve de modifications techniques et de disponibilité des accessoires.

© Mettler-Toledo GmbH 1999 702171 Printed in Switzerland 9912/2.13

M**ettler-Toledo GmbH, Laboratory & Weighing Technologies,** CH-8606 Greifensee, Switzerland Phone +41-1-944 22 11, Fax +41-1-944 30 60, Internet: http://www.mt.com